### How to find and (de)register your courses

Go to:

https://www.ruhr-uni-bochum.de/ecampus/ecampus-webclient/login\_studierende.html

Step 1: Click on the 2nd "Anmelden" (this means registration):

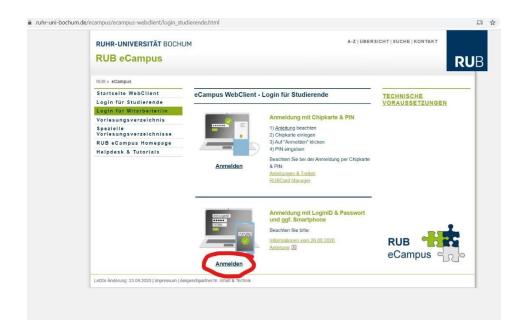

Step 2: You have to log in with your RUB-ID and the password you received with your registration. After this, you need to click on:

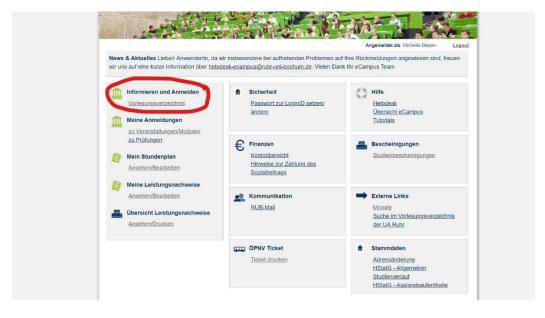

Step 3: You will find 3 different kind of "Vorlesungsverzeichnisse" (course catalogues). Click on the first one:

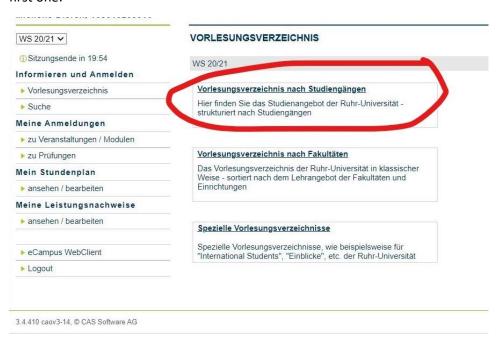

Search for your study programme (either Master 1-fach or Master 2-fach (1-sub or 2-sub))....

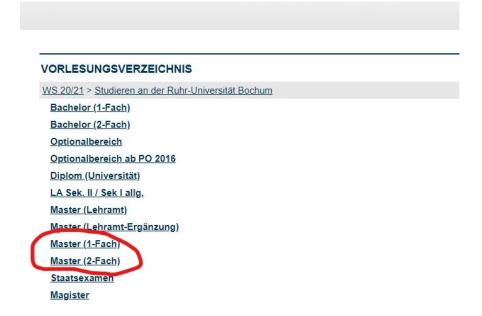

# ... then Religionswissenschaft PO2018 (PO means examination order):

| <b></b>  | Psychologie mit Schwerpunkt Kognitive Neurowissenschaft - Master (1 Fach; PO 2015) |
|----------|------------------------------------------------------------------------------------|
| <b>±</b> | Psychologie mit Schwerpunkt Kognitive Neurowissenschaft - Master (1 Fach; PO 2017) |
| <b>±</b> | Psychologie, Kognitive Neurowissenschaften - Master (1 Fach; PO 2009)              |
| <b></b>  | Psychologie, Kognitive Neurowissenschaften - Master (1 Fach; PO 2011)              |
| <b>±</b> | Psychologie, Kognitive Neurowissenschaften - Master (1 Fach; PO 2012)              |
| <b></b>  | Psychologie, Organisations- und Wirtschaftspsychologie - Master (1 Fach, 2009)     |
| +        | Psychologie, Organisations- und Wirtschaftspsychologie - Master (1 Fach, 2011)     |
| <b>±</b> | Psychologie, Organisations- und Wirtschaftspsychologie - Master (1 Fach, 2012)     |
|          | Public History - Master (1-Fach, PO 2017)                                          |
|          | Religionswissenschaft - Master (1-Fach, PO 2006)                                   |
|          | Religionswissenschaft - Master (1-Fach, PO 2011)                                   |
|          | Religionswissenschaft - Master (1-Fach, PO 2013)                                   |
|          | Religionswissenschaft - Master (1-Fach, PO 2016)                                   |
| ſ        | Religionswissenschaft - Master (1-Fach, PO 2018)                                   |
|          | Romanische Philologie - Master (1 Fach, PO 2005)                                   |
|          | Romanische Philologie - Master (1 Fach, PO 2011)                                   |
|          | Romanische Philologie - Master (1 Fach, PO 2013)                                   |
|          | Romanische Philologie - Master (1 Fach, PO 2014)                                   |
|          | Romanische Philologie - Master (1 Fach, PO 2016)                                   |
|          | Romanische Philologie (Französisch) - Master (1 Fach, PO 2011)                     |
|          | Romanische Philologie (Französisch) - Master (1 Fach, PO 2013)                     |

You will see the modules. Click on the module in which you want to attend a lecture.

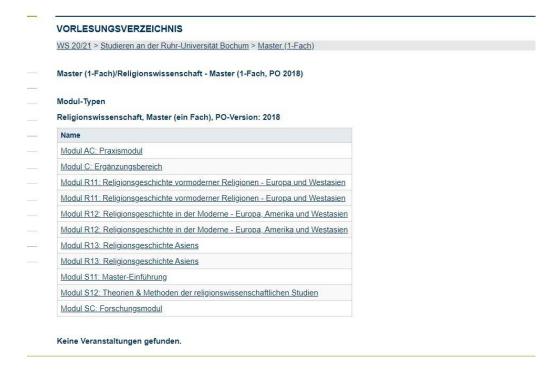

For example: R11. Then click on the Module again.

# VORLESUNGSVERZEICHNIS Modul-Typ: Modul R11: Religionsgeschichte vormoderner Religionen - Europa und Westasien Stichwort Modul R11: Religionsgeschichte vormoderner Religionen - Europa und Westasien, Religionswissenschaft, Master (ein Fach), PO-Version: 2018 Module R11: Religionsgeschichte vormoderner Religionen – Europa und Westasien

After this you need to klick on the little plus, which you will find underneath "Veranstaltungen" (courses).

## VORLESUNGSVERZEICHNIS

Modul: R11: Religionsgeschichte vormoderner Religionen – Europa und Westasien

### ANMELDEINFORMATIONEN

Es wurde für das Modul kein Anmeldeverfahren in Campus konfiguriert. Bitte prüfen Sie, ob die Anmeldung über Veranstaltungen erfolgt. Wenden Sie sic

# BASISDATEN

Titel (Deutsch) R11: Religionsgeschichte vormoderner Religionen – Europa und Westasien

Titel Englisch R11: Premodern History of Religion: Europe and West-Asia

### MODULBEAUFTRAGTE

- ▶ Katharina Stark
- Dr. phil. Jens Schlamelcher
- ▶ Michelle Dieren

### MODUL-TYPEN

- Modul R11: Religionsgeschichte vormoderner Religionen Europa und Westasien, Religionswissenschaft, Master (zwei Fächer), 2018
- Modul R11: Religionsgeschichte vormoderner Religionen Europa und Westasien, Religionswissenschaft, Master (zwei Fächer), 2018
- Modul R11: Religionsgeschichte vormoderner Religionen Europa und Westasien, Religionswissenschaft, Master (ein Fach), 2018
- Modul R11: Religionsgeschichte vormoderner Religionen Europa und Westasien, Religionswissenschaft, Master (ein Fach), 2018

### VERANSTALTUNGEN

**⊞ WS 20/21** 

### PRÜFUNGEN

Es sind keine Prüfungen verknüpft.

Now you can see all the courses that you can attend for the respective module.

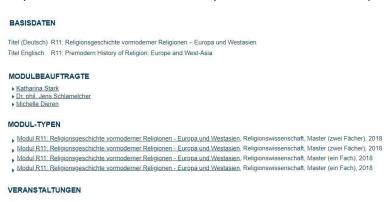

| ■ WS 20 | 0/21                                                                                                    |                       |            |                                                                               |
|---------|----------------------------------------------------------------------------------------------------|-----------------------|------------|-------------------------------------------------------------------------------|
| 210034  | "Wer ist vergleichbar mit der rechten Ordnung, die Leben erschafft?" - Zum Verhältnis von Recht und Religion im Alten Orient | Pientka-Hinz          | Seminar    | Mi 12:00h - 14:00h                                                            |
| 210028  | Axial Age                                                                                                    | Rezania, Schlamelcher | Seminar    | Di 14:00h - 16:00h                                                            |
| 210036  | Muslim Diversity and Sectarianism                                                                                            | Warner                | Seminar    | Mo 14:00h - 16:00h                                                            |
| 210026  | Orakel - damals und heute                                                                                                    | <u>Derhard</u>        | Seminar    | Mi 14:00h - 16:00h                                                            |
| 050111  | Proseminar: Subalternität: Mittel- und Unterschichten im modernen Nahen Osten, vom 18. Jahrhundert bis zur Gegenwart         | Büssow                | Proseminar | Do 14:00h - 16:00h<br>11.02.2021 14:00h - 16:00h<br>B.A. Module I-2, O-1, O-2 |
| 210032  | Religionsgeschichte Westasiens in der früh-islamischen Zeit: Iran und Islam                                                  | Rezania               | Seminar    | Di 16:00h - 18:00h                                                            |
| 210030  | Schlaglichter der Religionsarchäologie                                                                                       | Apostel               | Seminar    | Mi 10:00h - 12:00h                                                            |

### PRÜFUNGEN

Es sind keine Prüfungen verknüpft.

Click on the lecture you want to attend. For example: "Muslim Diversity and Sectarianism". Then click on "Zum Anmeldeverfahren der Veranstaltung".

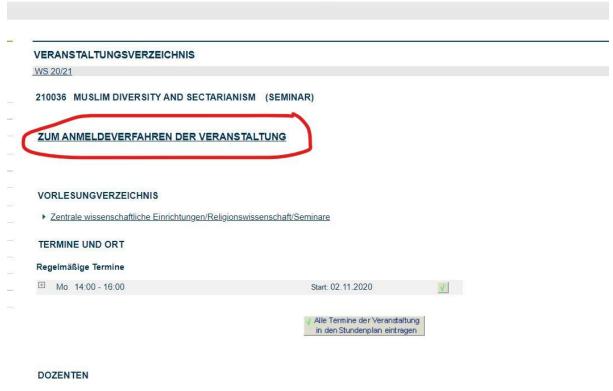

Dr. George Warner

The red letters mean: "You are not registered for the course." So click on "Anmelden" (registration):

# OFFICE

### ANMELDEVERFAHREN VERANSTALTUNG: MUSLIM DIVERSITY AND SECTARIANISM

### Daten des Anmeldeverfahrens:

 Art:
 Standardverfahren

 Anmeldebeginn:
 01.09.2020 00:00

 Anmeldeschluss:
 30.11.2020 23:59

 Abmeldebeginn:
 01.09.2020 00:00

 Abmeldeschluss:
 31.12.2020 23:59

 Plätze:
 unbegrenzt

Sie sind zu dieser Veranstaltung nicht angemeldet.

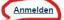

Zurück zur Veranstaltungsübersicht

The green letters mean "You are registered for the course".

# ANMELDUNG

Ihre Anmeldung

Sie wurden zu der Veranstaltung angemeldet.

Zurück zur Veranstaltungsseite

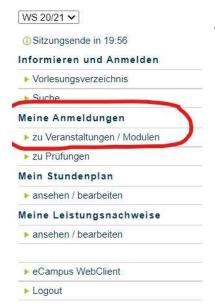

If you want to deregister due to any reason, click on "Meine Veranstaltungen" (my courses):

You will see a list with all the classes you are registered for. If you want to deregister, click on "Abmelden" (deregistration):

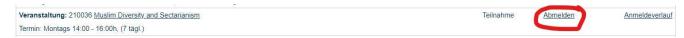

If you see "Sie wurden von der Veranstaltung abgemeldet" you are successfully de-registered from the course.

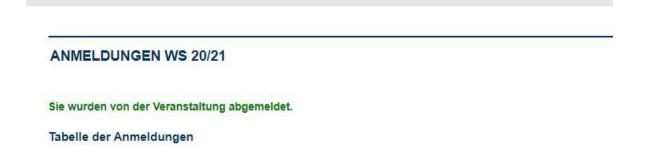

Just because you are registered to a course, doesn't mean that you will find the course in your timetable. You need to click on "Alle Termine der Veranstaltung in den Stundenplan übernehmen", which you can find on the information page of each course.

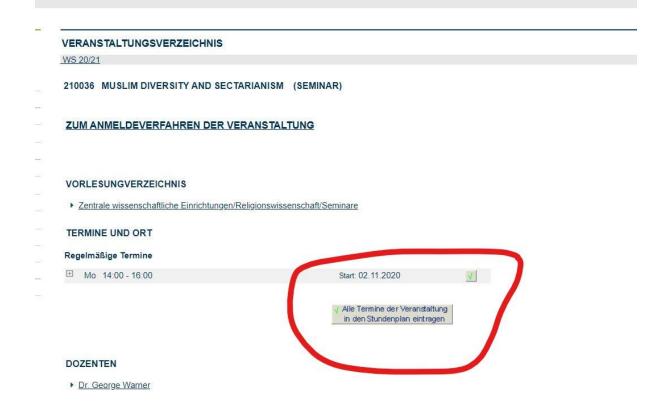

On the left site you can see the following tools:

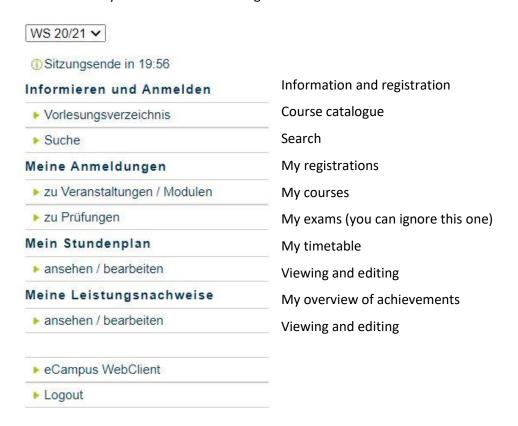

If you want to register to courses you can't find in the module structure mentioned above (you won't find classes that you need as requirement, as these are usually BA courses), then you can simple search for a seminar. Just click on "Suchen" (search) on the left site:

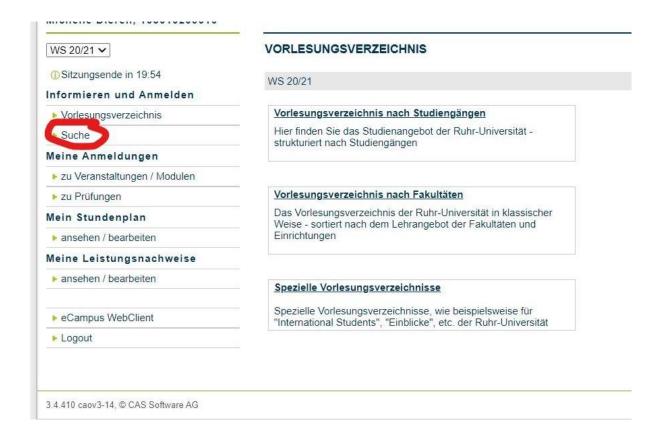

Just type in the name and you will find the class.